# Configurer Google Dialogflow ES pour améliorer la reconnaissance vocale pour la mise en oeuvre de CCE VA  $\overline{a}$

## **Contenu**

**Introduction** Conditions préalables Conditions requises Components Used Informations générales **Configuration Vérification** Dépannage Informations connexes

## Introduction

Ce document décrit comment configurer Google Dialogflow Essentials (ES) pour améliorer la reconnaissance vocale de Cisco Contact Center Enterprise (CCE) Virtual Agent (VA).

Contribué par Ramiro Amaya et Maria Jose Mendez Vazquez, ingénieurs du TAC Cisco, et Anjum Jeelani et Raghu Guvvala, ingénieurs Cisco.

#### Conditions préalables

#### Conditions requises

Cisco vous recommande de prendre connaissance des rubriques suivantes :

- Cisco Unified Contact Center Enterprise (UCCE) version 12.5
- Cisco Package Contact Center Enterprise (PCCE) version 12.5
- Dialogues Google ES

#### Components Used

Les informations contenues dans ce document sont basées sur les versions de logiciel suivantes :

- UCCE version 12.5
- Customer Voice Portal (CVP) 12.5
- Navigateur vocal virtualisé (VVB) 12.5.1 ES12
- Dialogues Google ES

The information in this document was created from the devices in a specific lab environment. All of

the devices used in this document started with a cleared (default) configuration. Si votre réseau est en ligne, assurez-vous de bien comprendre l'incidence possible des commandes.

#### Informations générales

Il existe plusieurs scénarios dans lesquels un appelant fournit des informations à un agent virtuel et l'agent virtuel interprète mal les informations. Par exemple, l'agent virtuel demande l'identification ou l'ID de membre, un numéro de carte de crédit, un numéro de téléphone, etc., et l'agent virtuel ne reconnaît ni n'interprète mal les informations fournies par l'appelant. Lorsque vous dépannez ce scénario, vous devez prendre en compte une configuration spécifique sur le Dialogflow ES recommandé par Cisco et Google.

## **Configuration**

Avant de configurer Dialogflow ES afin d'améliorer la reconnaissance vocale, assurez-vous d'avoir installé la dernière version de VVB Engineer Special (ES). Ensuite, modifiez la configuration ES de Dialogflow.

Étape 1. Accédez à la console ES Dialogflow, puis à Settings > Speech. Sous Améliorer la qualité de reconnaissance vocale, assurez-vous que Activer les modèles vocaux améliorés et la journalisation des données et Activer l'adaptation vocale automatique sont activés.

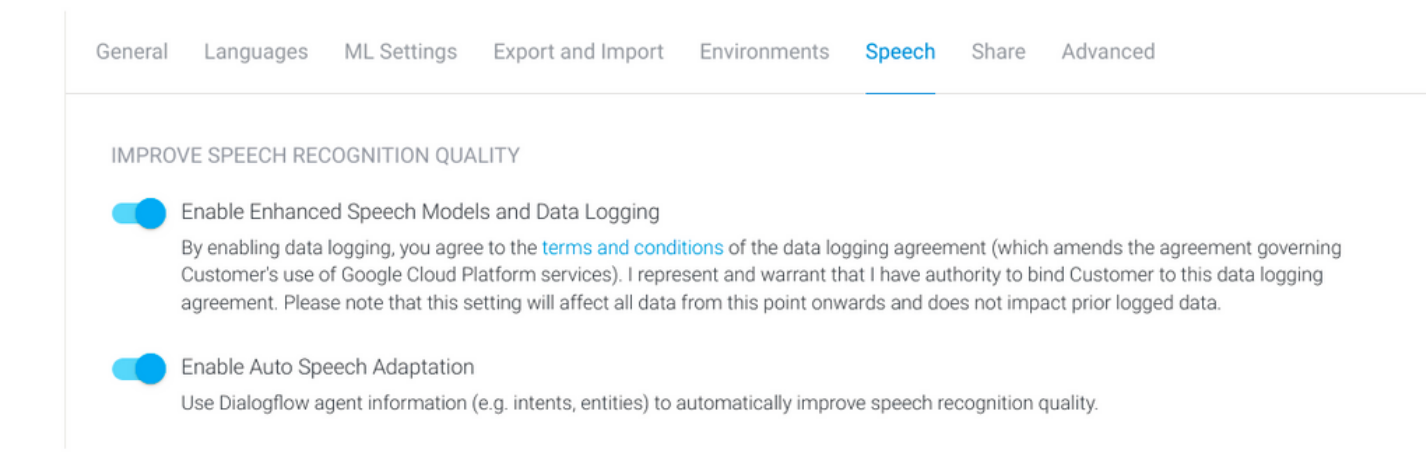

Étape 2. Accédez au panneau Intensité de l'agent, recherchez l'intention qui correspond à la conversation de l'appelant. Sous Action et paramètres, marquez l'entité regexp comme paramètre d'intention obligatoire, afin qu'il puisse être collecté remplissage de logement, comme illustré dans l'exemple. Cela permet une adaptation automatique de la parole fortement biaisée pour la reconnaissance de séquence, de sorte qu'il ne tente pas de reconnaître l'intention et la séquence en même temps.

#### Action and parameters

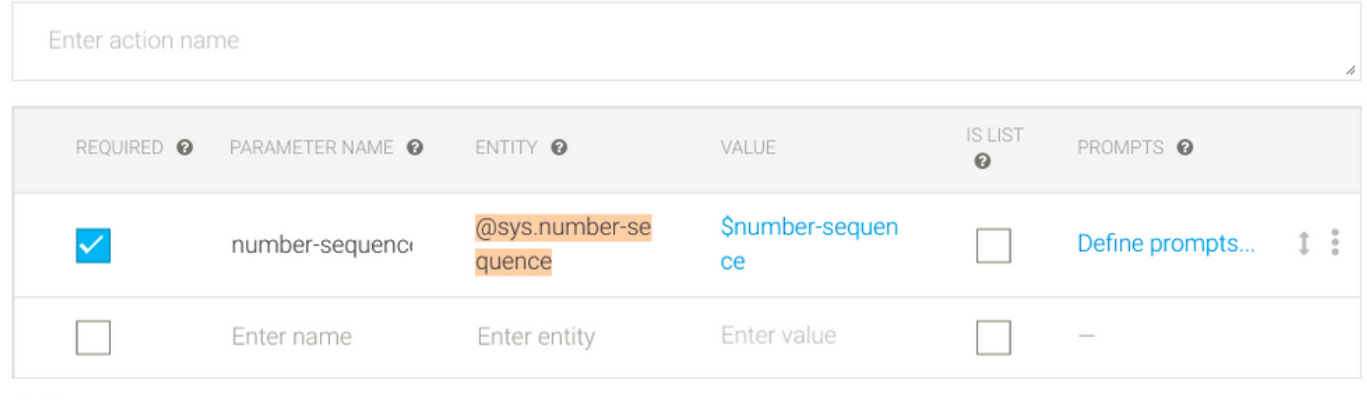

+ New parameter

#### **Vérification**

Il n'existe actuellement aucune information spécifique à vérifier pour cette configuration.

#### Dépannage

Aucune information de dépannage spécifique n'est actuellement disponible pour cette configuration.

#### Informations connexes

- [Modèle amélioré Google Speech](https://cloud.google.com/dialogflow/es/docs/speech-enhanced-models#:~:text=For%20example%2C%20if%20you%20send,transcription%20of%20the%20audio%20data.)
- [Activation de la journalisation des données et utilisation d'un modèle amélioré](https://cloud.google.com/dialogflow/es/docs/data-logging#enabled)
- [Support et documentation techniques Cisco Systems](https://www.cisco.com/c/fr_ca/support/index.html)